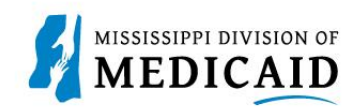

## **Job Aid**

## **Outpatient Claim Submission**

This job aid provides step-by-step instructions on how to submit an Outpatient Claim in the MESA portal. Please read the instructions thoroughly and follow all directions.

## **Review the steps to submit an Outpatient Claim**

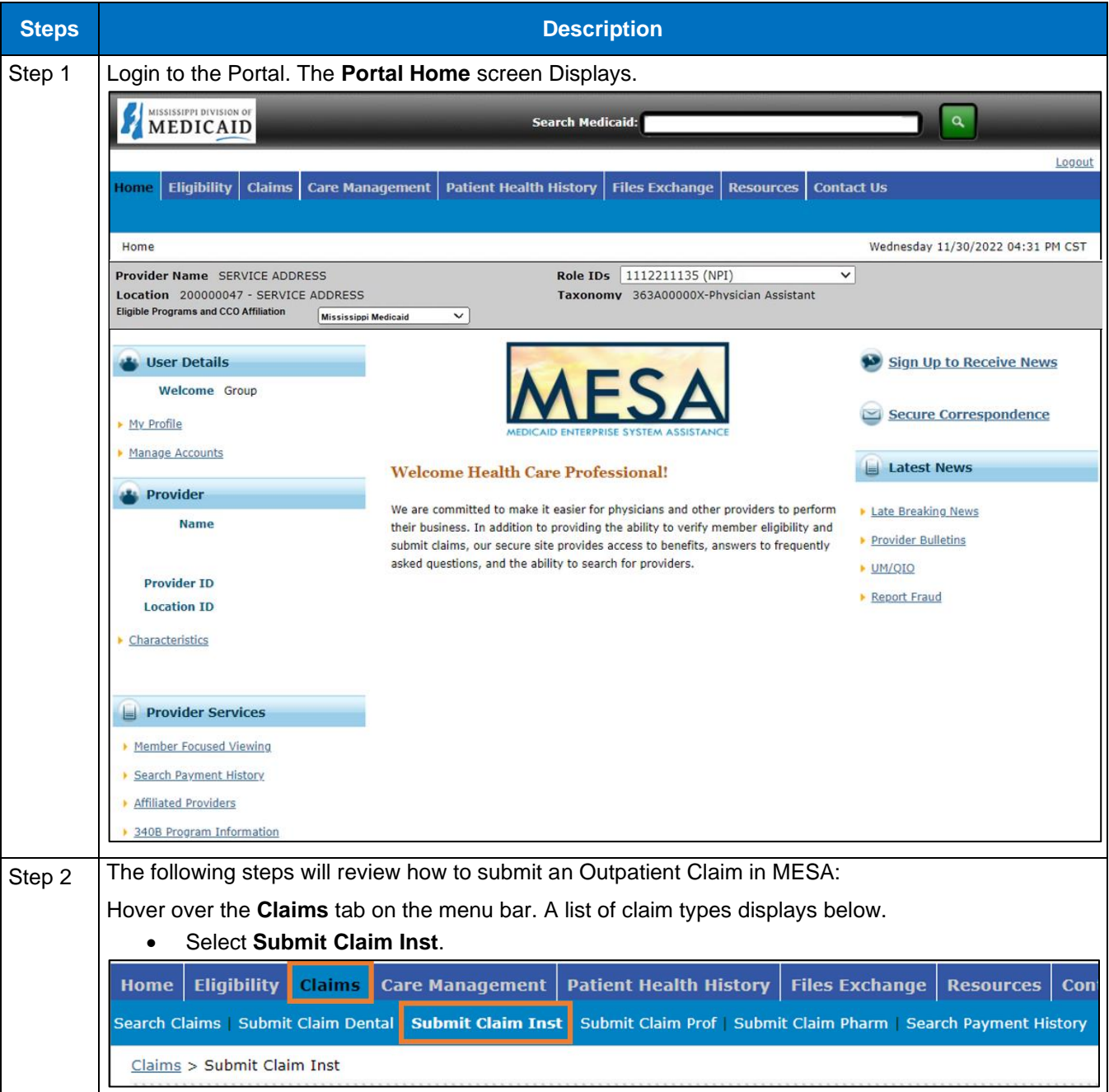

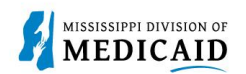

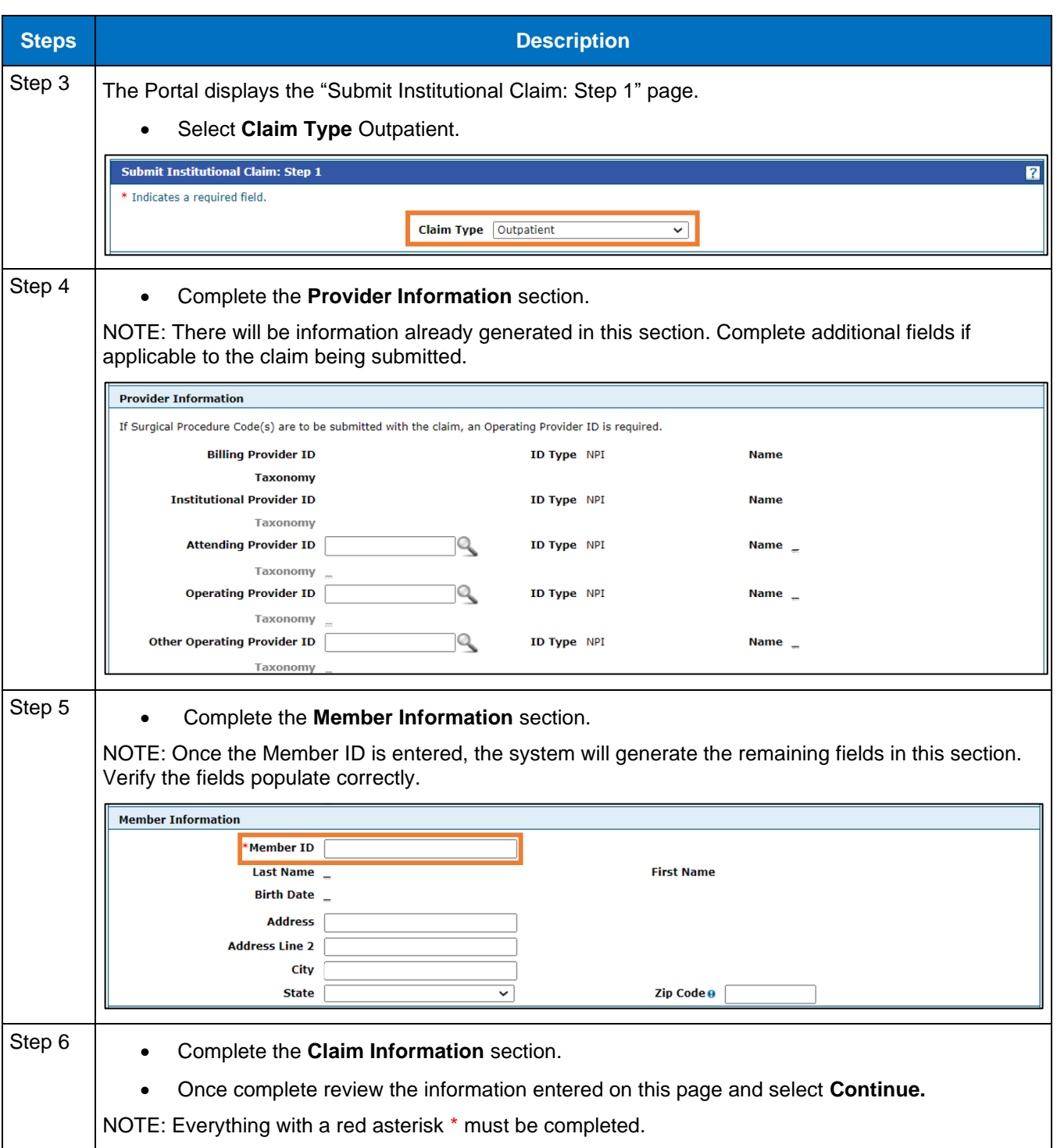

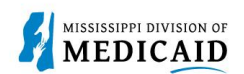

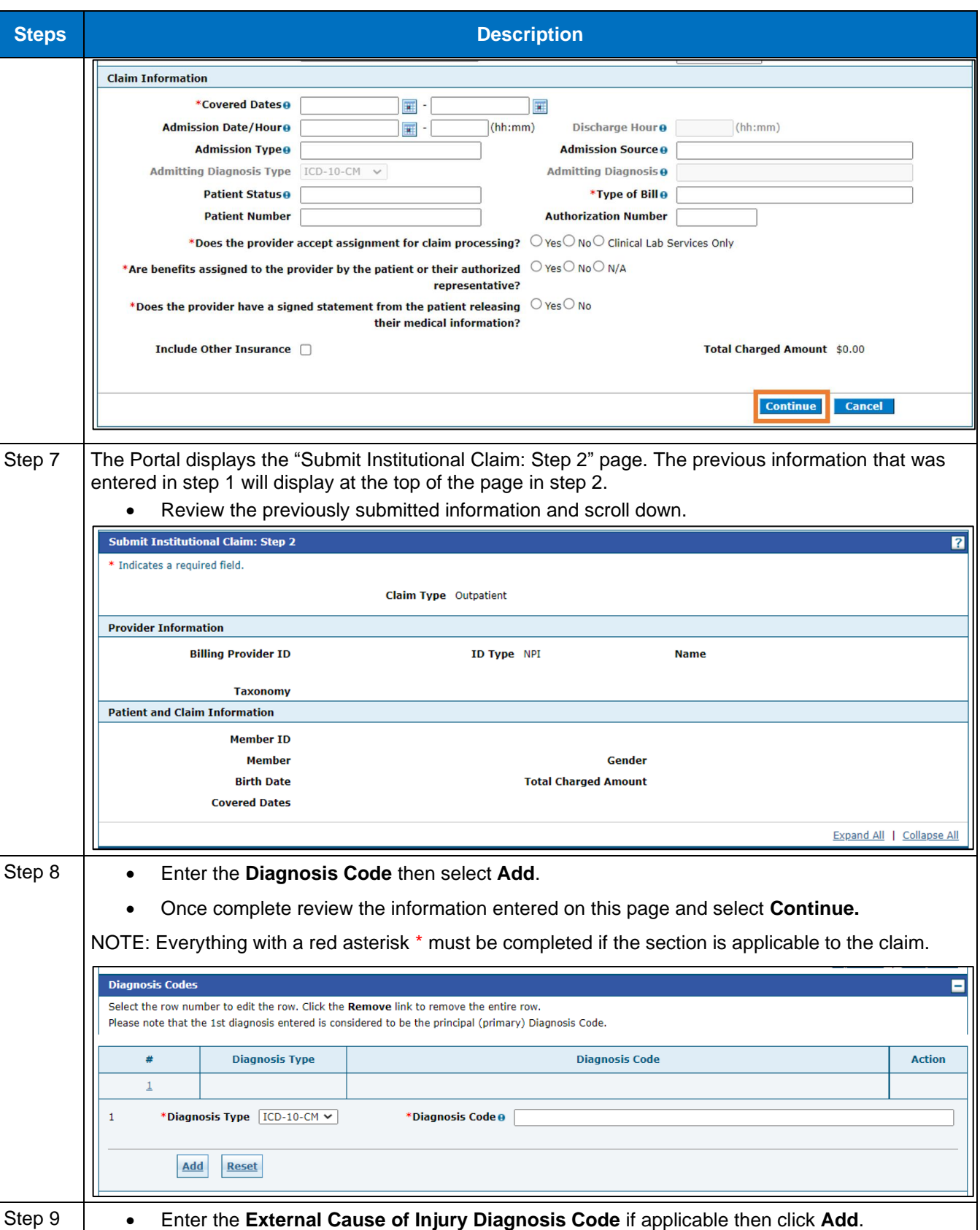

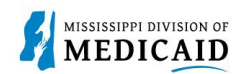

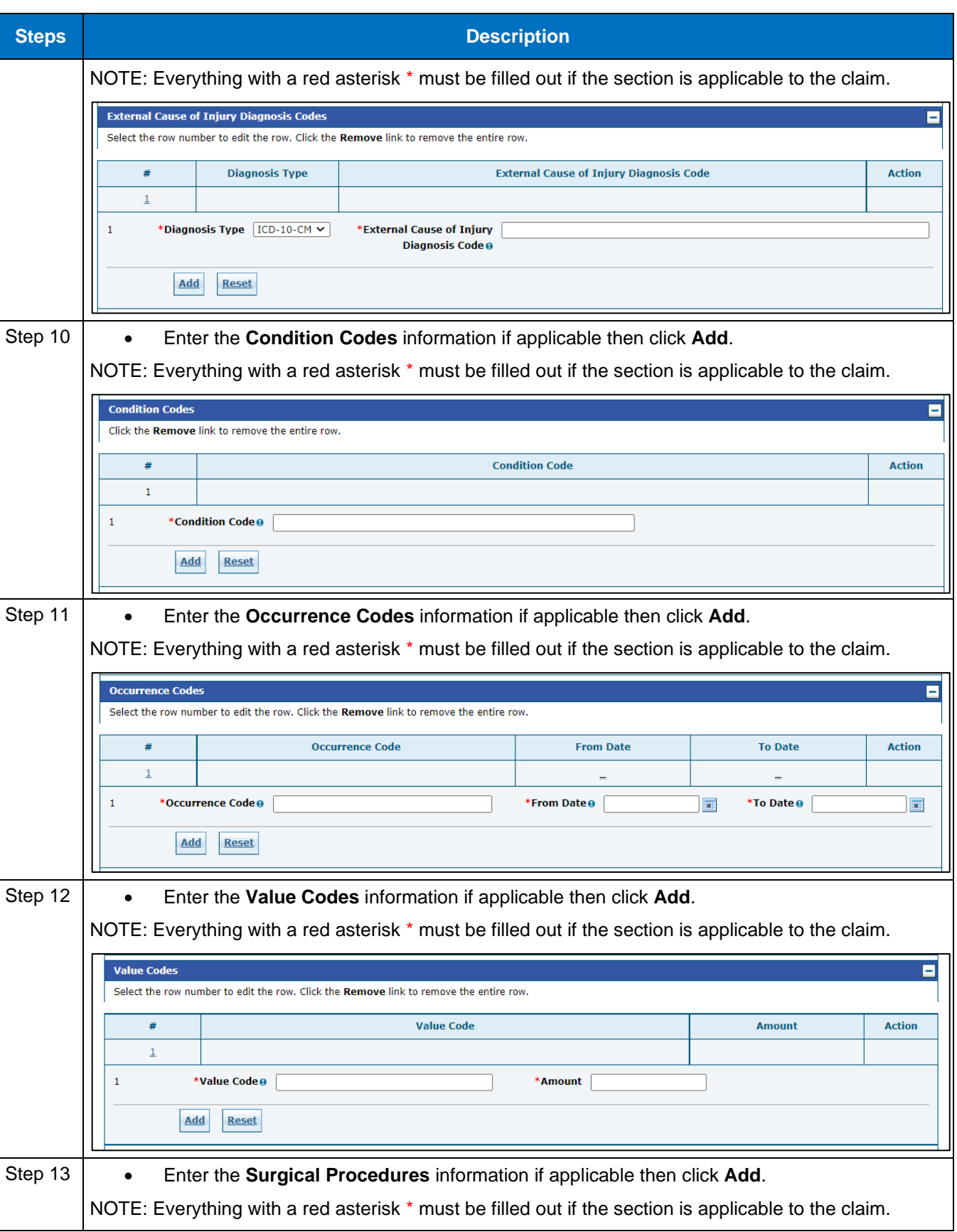

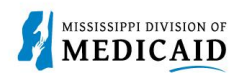

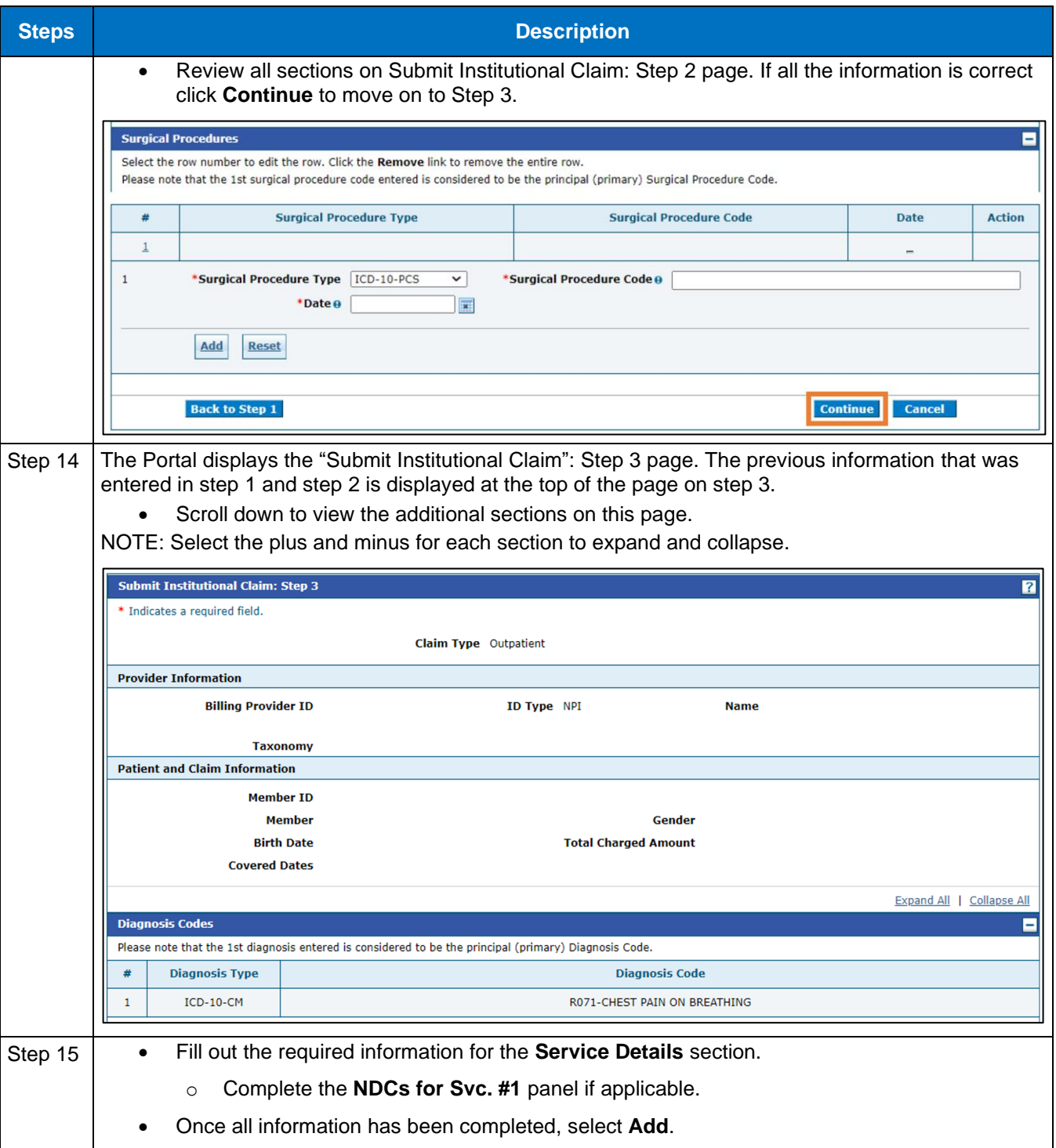

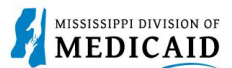

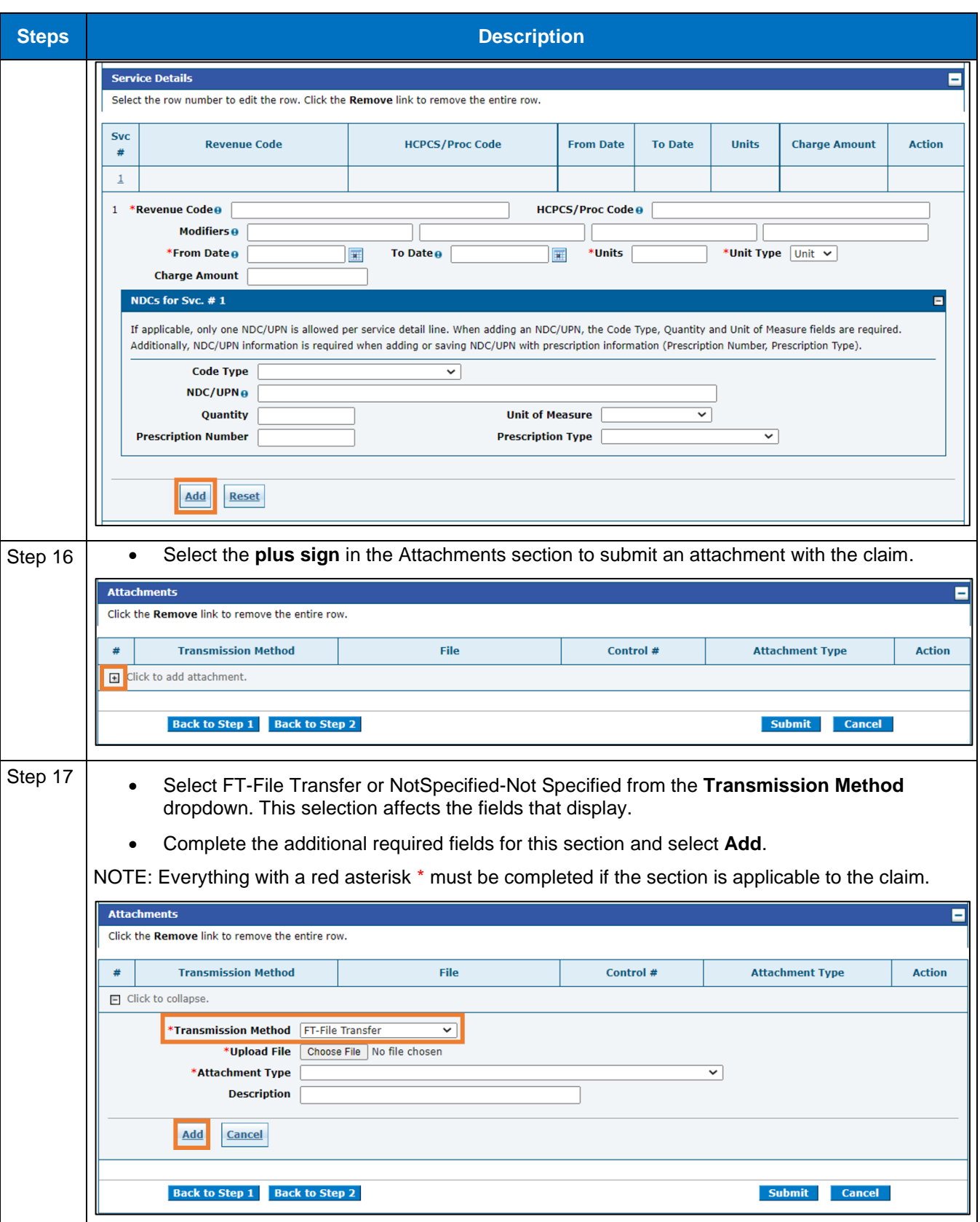

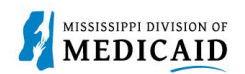

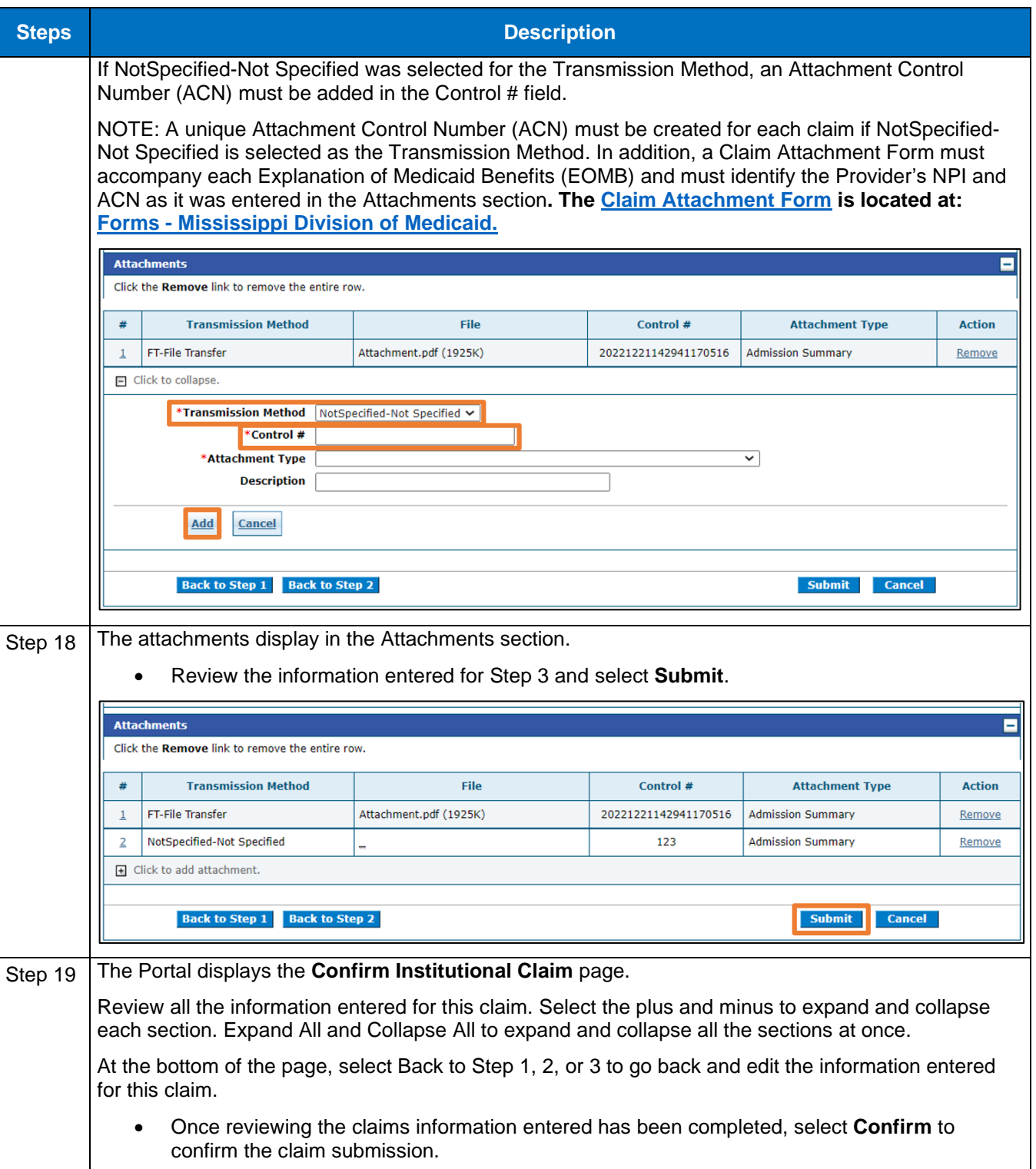

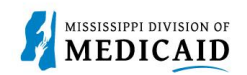

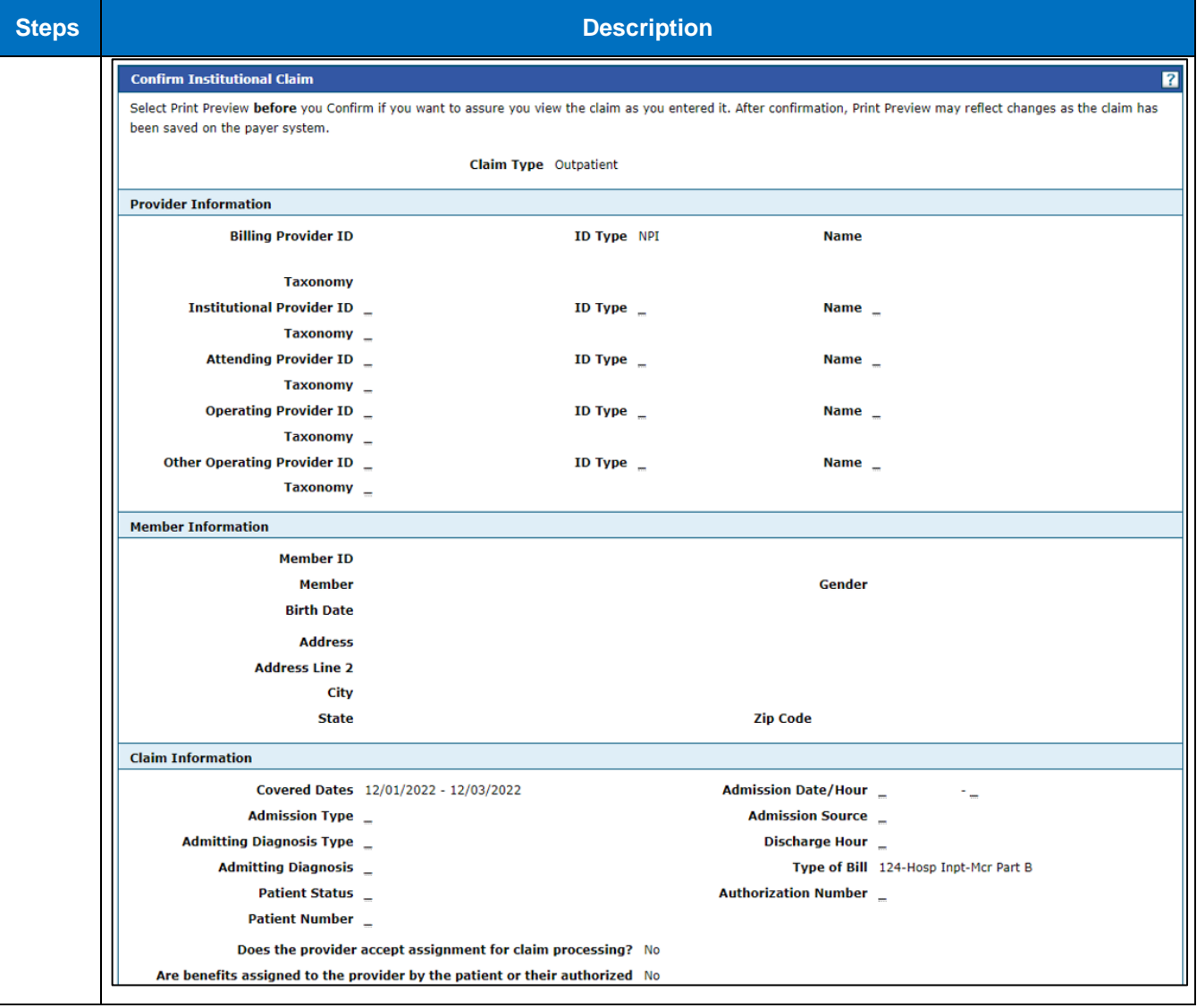

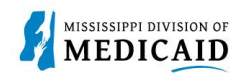

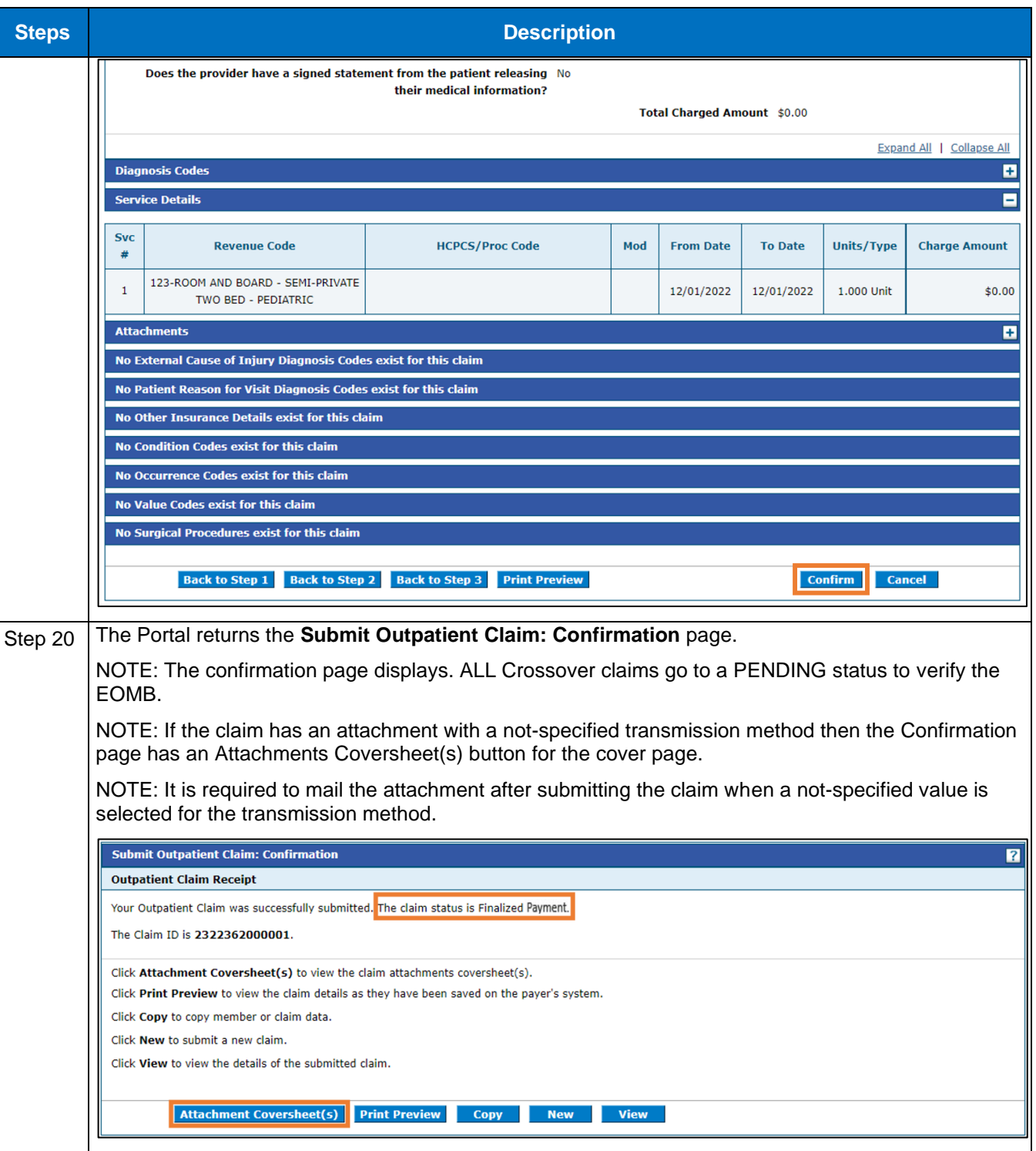

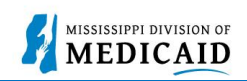

## **Change History**

The following change history log contains a record of changes made to this document:

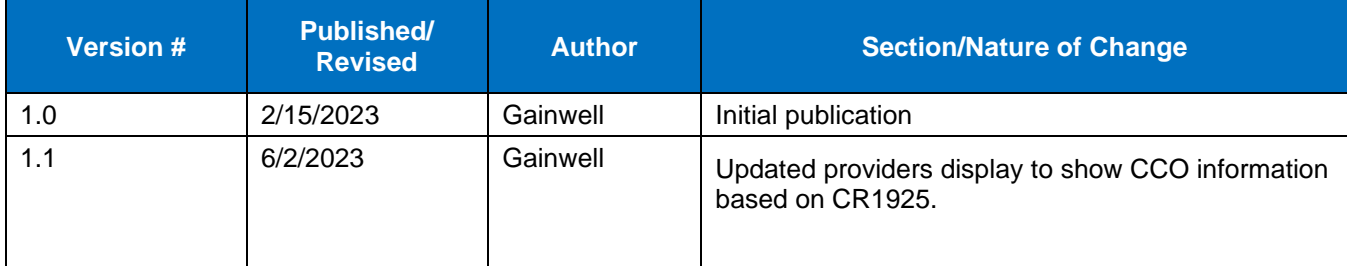